## Remove the Keap logo at the bottom of your emails

This article applies to:

## Legacy Alert!

This only pertains to legacy emails. Unless you are using legacy features in Keap, you can ignore this setting.

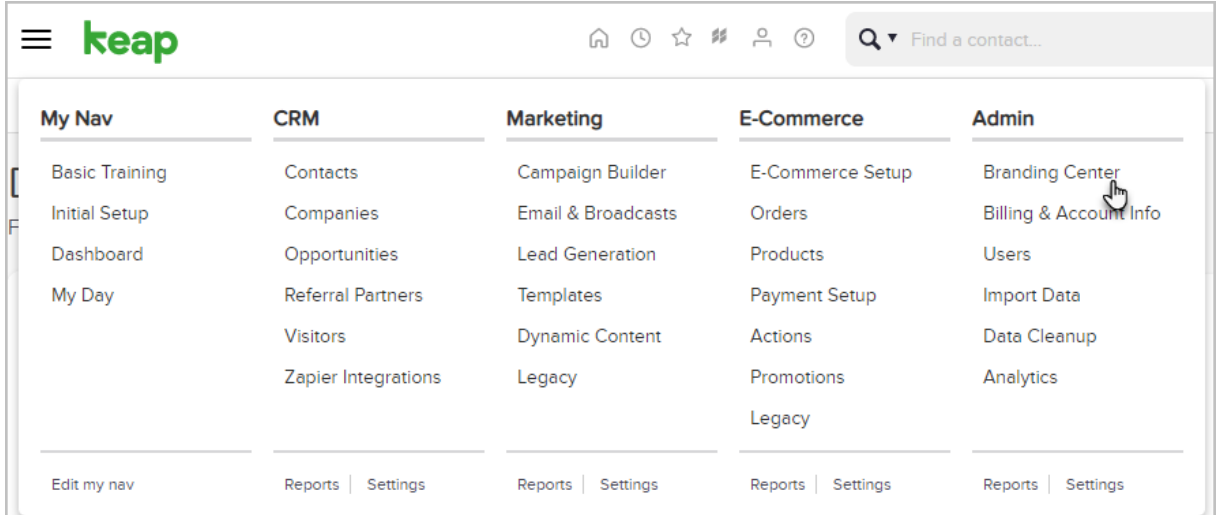

1. Go to Admin > Branding Center

2. Click the Footers tab.

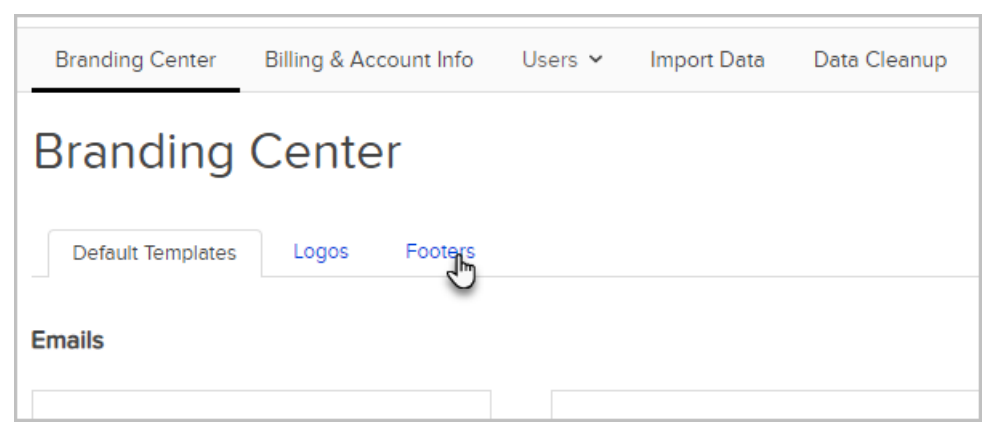

3. Scroll to the bottom of the page to change your settings.

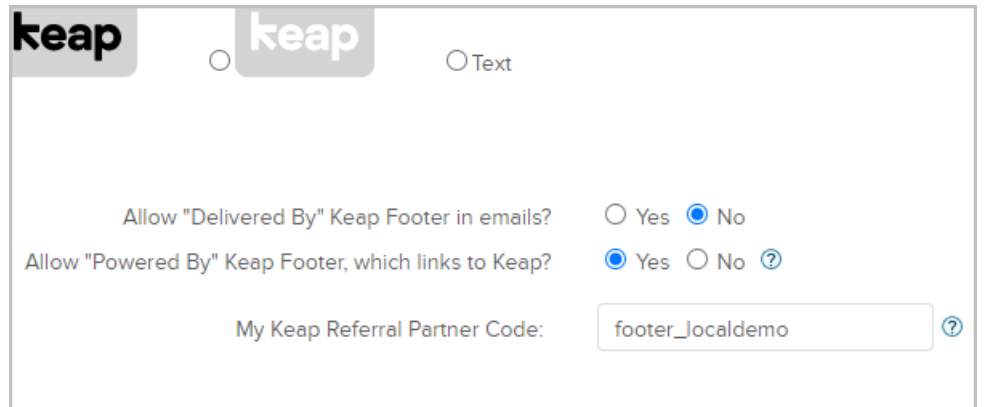

- Allow "Delivered By" Keap Footer in emails: Choose No to hide the Keap logo.
- Allow "Powered By" Keap Footer, which links Keap: Choose No to show the logo, but disable the link to the Keap website.
- My Keap Referral Partner Code: If you are an Keap referral partner, you can enter your partner code here to receive credit for leads generated through the Keap footer link.
- 4. (Optional) If you choose not to hide the Keap footer, select a logo or text option for emails and system

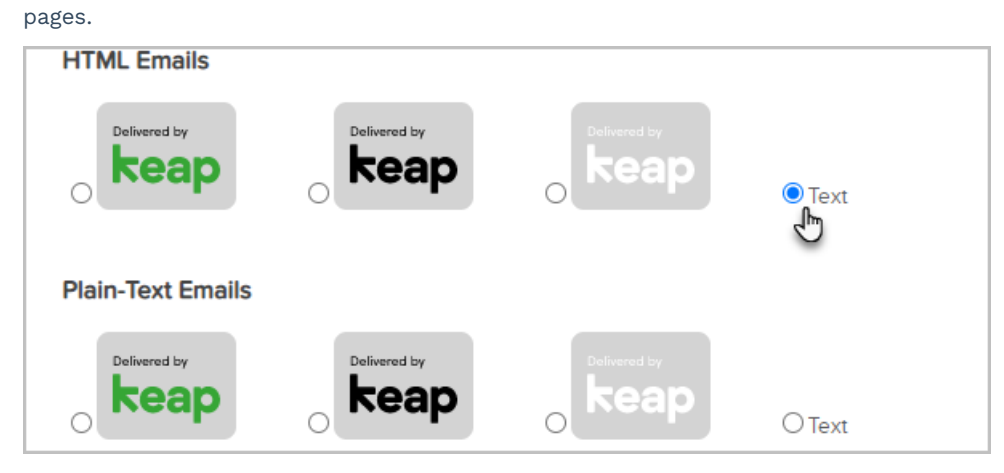

5. Click Save